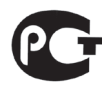

### **ЩИТОВЫЕ ОДНОФАЗНЫЕ ВОЛЬТМЕТРЫ OMIX**

# **P94-V-1-0.5-I420 P94-V-1-0.5-RS485 P94-V-1-0.5-K-I420**

**Руководство по эксплуатации v. 2017-10-25 KOP-DSD-KMK-KLM-VAK-DVB**

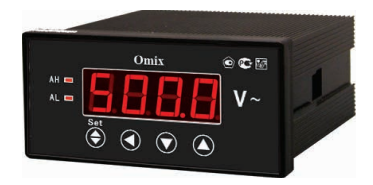

Omix P94-V-1-0.5 – однофазные вольтметры с различными дополнительными функциями:

- **P94-V-1-0.5-I420** с аналоговым выходом 0(4)...20 мА;
- **P94-V-1-0.5-RS485** с модулем передачи через RS-485 по протоколу Modbus RTU<sup>.</sup>
- **P94-V-1-0.5-K-I420** с аналоговым выходом 0(4)...20 мА и релейным выходом ~2 А, 250 В.

## **ОСОБЕННОСТИ**

- Возможность подключения через трансформатор напряжения (/500 В или другой).
- Класс точности 0,5.

# **МЕРЫ ПРЕДОСТОРОЖНОСТИ**

- 1. Перед подключением прибора удостоверьтесь, что измеряемая цепь обесточена.
- 2. Не роняйте прибор и не подвергайте его ударам.
- 3. В помещении, где установлен прибор, окружающий воздух не должен содержать токопроводящую пыль и взрывоопасные газы.

# **ЭЛЕМЕНТЫ ПРИБОРА**

- 1. Индикатор измерения напряжения.
- 2. Индикаторы достижения верхней (**AH**) и нижней (**AL**) уставок.
- 3. Кнопка **Set .**
- 4. Кнопка
- 5. Кнопка $\blacktriangledown$ .
- $6.$  Кнопка  $\blacktriangle$ .

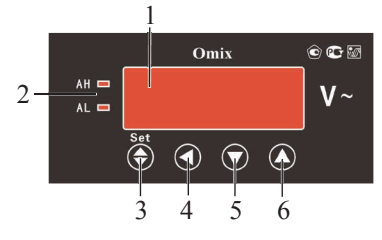

## **УСТАНОВКА ПРИБОРА**

- 1. Вырежьте в щите прямоугольное отверстие 43×91 мм.
- 2. Установите прибор в отверстие.
- 3. Закрепите прибор в щите с помощью двух креплений (входят в комплектацию прибора) таким образом, чтобы щит оказался между передней панелью и креплением (рис. 2).

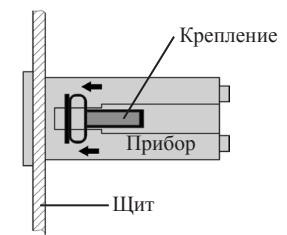

*Рис. 2 – Установка прибора*

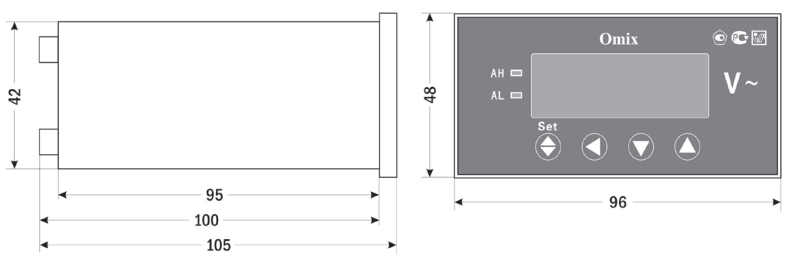

*Рис. 3 – Размеры прибора*

# **ПОРЯДОК РАБОТЫ**

Подключите прибор к исследуемой цепи в соответствии со схемами подключения (рис. 4–6).

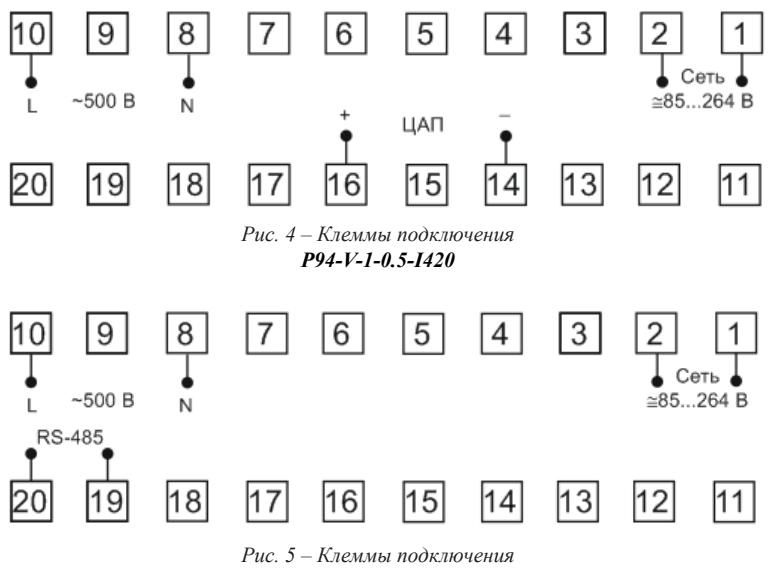

*P94-V-1-0.5-RS485*

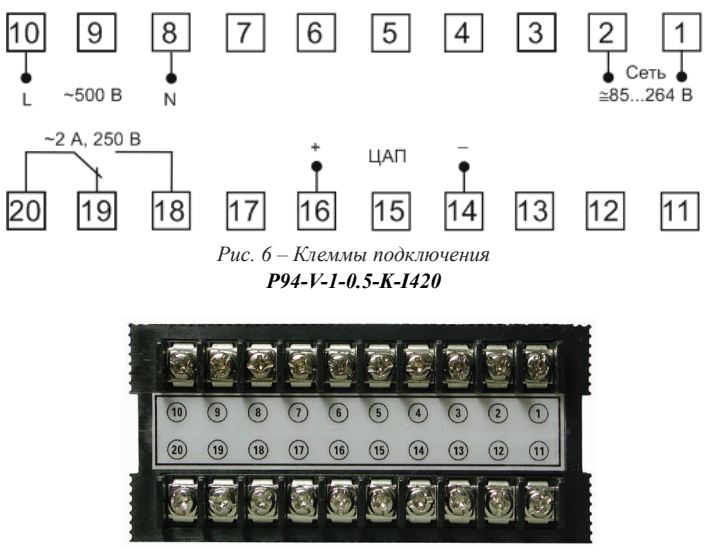

Рис. 7 – Вид прибора сзади

При включении питания на индикаторе прибора появится версия прошивки (V. 15.1), а потом прибор сразу перейдет в режим измерения.

Для входа в меню настройки входных сигналов и параметров RS-485 нажмите и удерживайте кнопку Set • в течение 2 секунд. Для входа в меню настройки выходных сигналов нажмите и удерживайте кнопку < в течение 2 секунд.

Для переключения и сохранения параметров нажимайте кнопку Set . Для изменения числовых значений параметров нажимайте кнопки: ▼ - для уменьшения значения.  $\blacktriangle$  - для увеличения значения.  $\blacktriangle$  - для изменения положения курсора.

Для выхода из режима программирования до завершения полного цикла настройки нажмите и удерживайте кнопку Set • в течение 2 секунд.

Важно! По умолчанию пароль для входа в режим программирования не задан. Пользователь может установить пароль в режиме программирования *соde*. Если пароль был изменен пользователем, а потом забыт, универсальный пароль для входа в режим программирования - 5643.

| Код  | Параметр                                      | Диапазон    | Знач. по<br>умолч. | Описание                                                                                                    |
|------|-----------------------------------------------|-------------|--------------------|----------------------------------------------------------------------------------------------------|
| dР   | Количество десятичных<br>знаков после запятой | 03          |                    | Установка количества знаков<br>после запятой (при прямом<br>измерении обязательное<br>значение $-1$ )                         |
| :nPH | Верхний предел<br>измерений                   | $19999$ (B) | 500                | Значение напряжения,<br>соответствующее реальным<br>500 В на входе (при прямом<br>измерении обязательное<br>значение $-500$ ) |

Таблица 1. Меню настройки входных сигналов и параметров RS-485 (вход  $-\text{Set}(\triangle)$ )

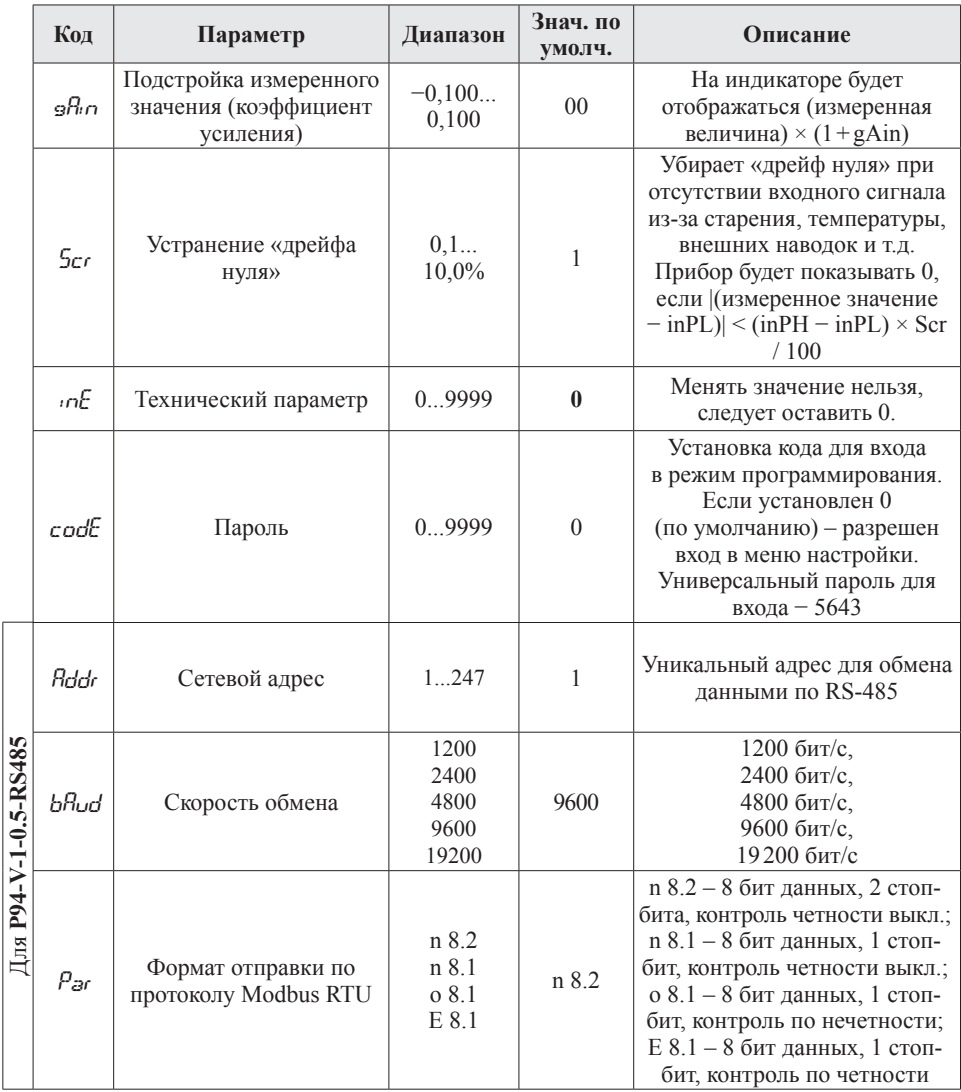

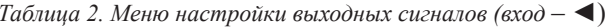

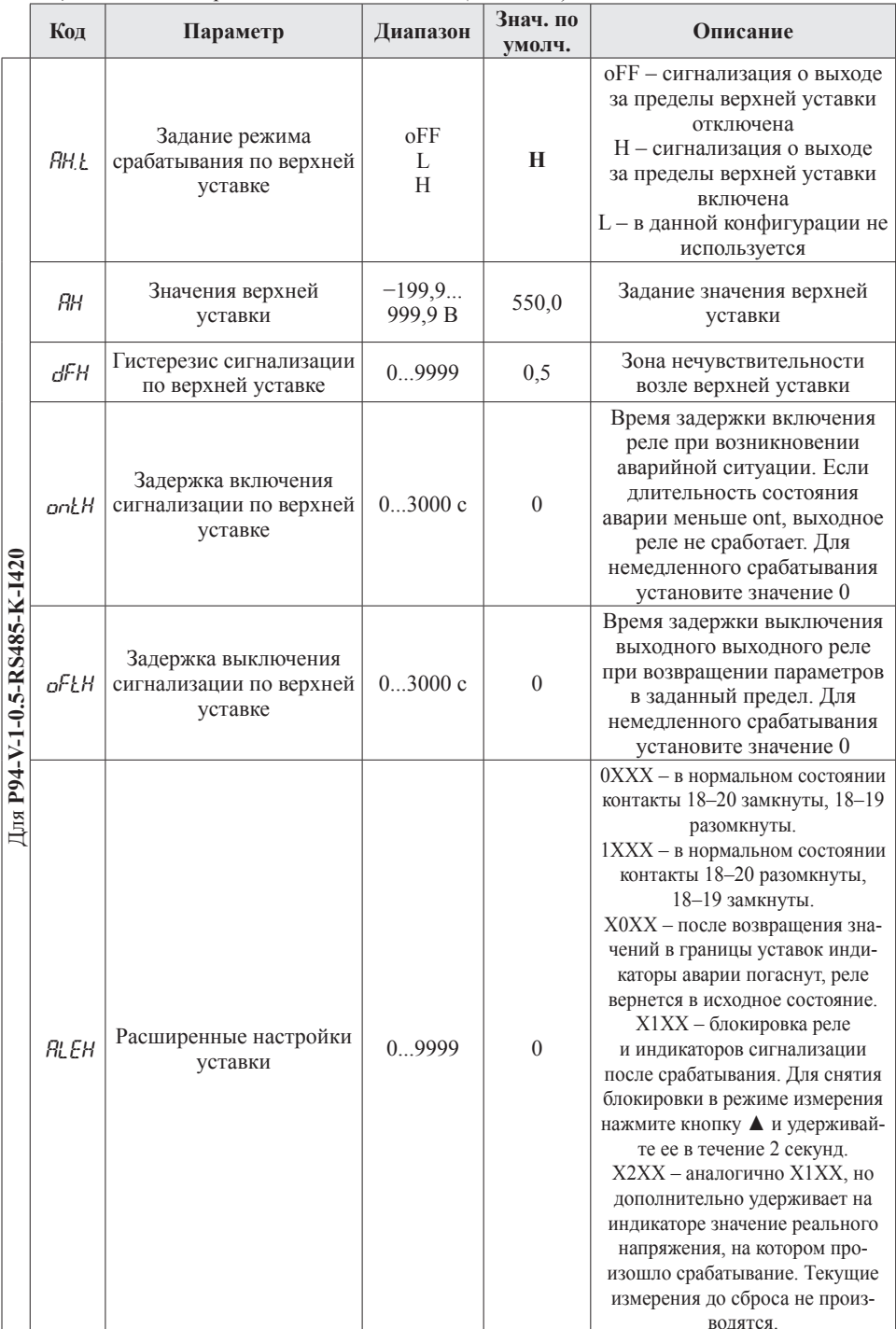

 $\overline{5}$ 

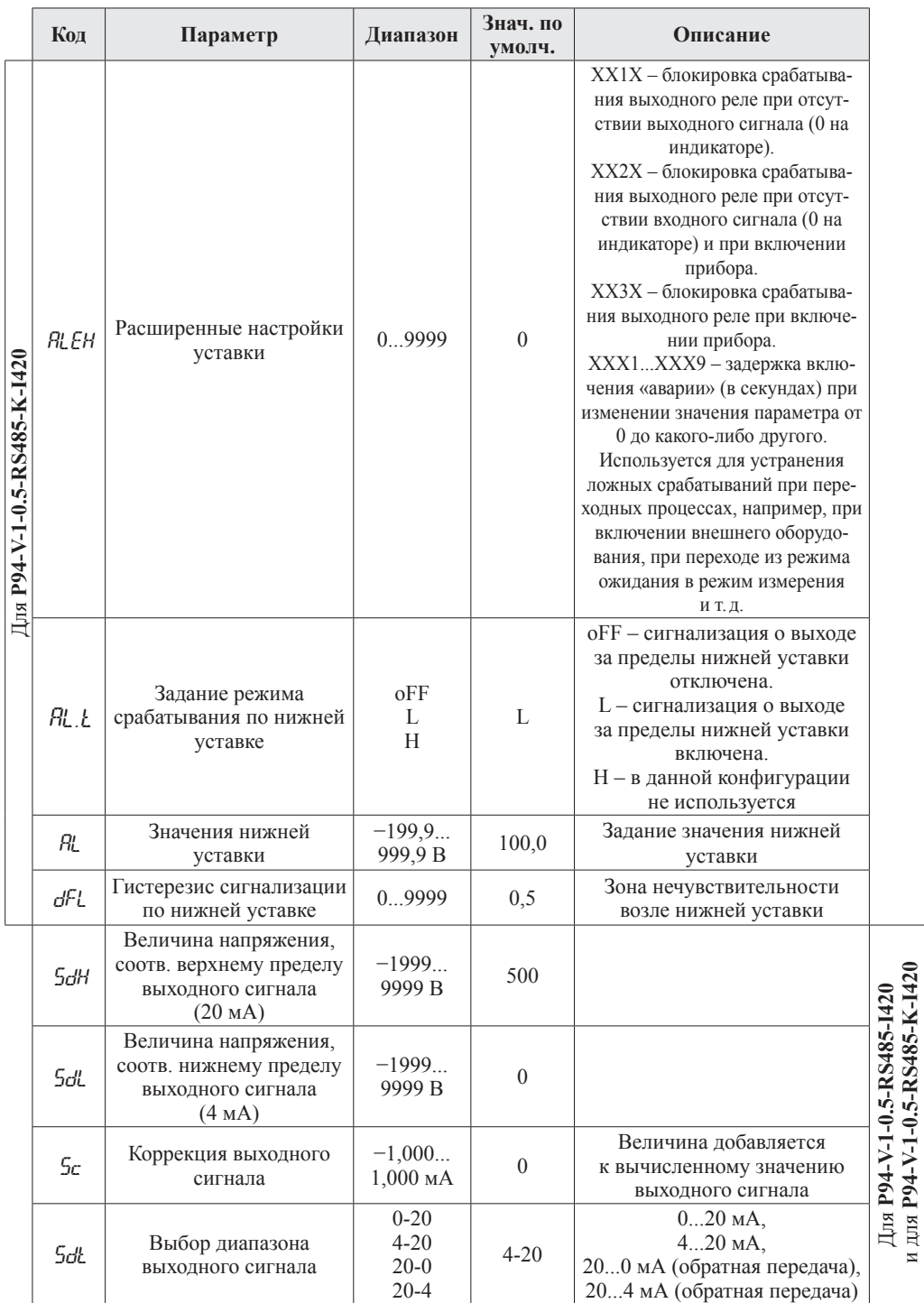

# ДОПОЛНИТЕЛЬНАЯ ИНФОРМАЦИЯ

При подключении модели P94-V-1-0.5-RS485 по RS-485 вам может быть полезна следующая информация.

| Старт        | Адрес  | Код<br><b>функции</b> | Контрольная<br>Ланные<br>cvmma |         | Конец        |  |
|--------------|--------|-----------------------|--------------------------------|---------|--------------|--|
| Более 3 байт | . байт | . байт                | N байт                         | 2 байта | Более 3 байт |  |

Таблица 3. Формат кадра сообшения

Таблица 4. Функции Modbus RTU, используемые в приборе

| Код функции<br>Название |                        | Описание                                |  |  |
|-------------------------|------------------------|-----------------------------------------|--|--|
| 01H                     | Чтение состояния DO    | Получить состояние (вкл./выкл.)         |  |  |
|                         |                        | внутреннего реле                        |  |  |
| 03H/04H                 | Чтение регистра        | Считать данные с одного или нескольких  |  |  |
|                         |                        | непрерывных регистров                   |  |  |
| 0.5H                    | Контроль состояния DO  | Изменить состояние (вкл./выкл.)         |  |  |
|                         |                        | внутреннего реле                        |  |  |
| 06H                     | Запись одного регистра | Записать данные в один регистр          |  |  |
| 10H                     | Запись нескольких      | Записать данные в несколько непрерывных |  |  |
|                         | регистров              | регистров                               |  |  |

Таблица 5. Адресная область меню: 03H/04H (чтение) и 06H/10H (запись)

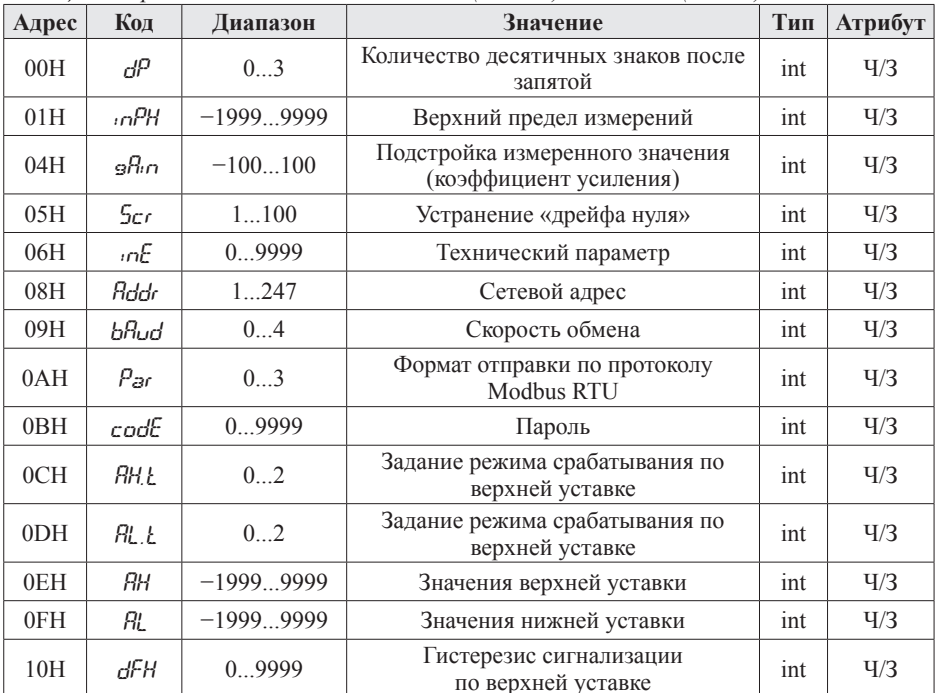

Продолжение на стр. 8

*Продолжение таблицы 5*

| Адрес           | Код   | Диапазон    | Значение                                                                              |     | <b>Атрибут</b> |
|-----------------|-------|-------------|---------------------------------------------------------------------------------------|-----|----------------|
| 11H             | dFL   | 09999       | Гистерезис сигнализации<br>по нижней уставке                                          | int | $\frac{q}{3}$  |
| 12H             | onLH  | 030000      | Задержка включения сигнализации<br>по верхней уставке                                 | int | $\frac{q}{3}$  |
| 14H             | nFI H | 030000      | Задержка выключения сигнализации<br>по верхней уставке                                | int | V/3            |
| 16H             | RL EH | 09999       | Расширенные настройки<br>верхней уставки                                              | int | $\frac{q}{3}$  |
| 18H             | SdH   | $-19999999$ | Величина напряжения,<br>соответствующая верхнему пределу<br>выходного сигнала (20 мА) | int | $\frac{q}{3}$  |
| 19H             | Sol   | $-19999999$ | Величина напряжения,<br>соответствующая нижнему пределу<br>выходного сигнала (4 мА)   | int | $\frac{q}{3}$  |
| 1 A H           | Sr.   | $-10001000$ | Коррекция выходного сигнала                                                           | int | $\frac{q}{3}$  |
| 1 <sub>BH</sub> | SdŁ   | 0.3         | Выбор диапазона выходного сигнала                                                     | int | $\frac{q}{3}$  |

*Таблица 6. Адресная область расширенного интерфейса: 03H/04H (чтение) и 06H/10H (запись)*

| Адрес | <b>Название</b>          | Описание                                                                                                  |                 | Атрибут       |
|-------|--------------------------|----------------------------------------------------------------------------------------------------|-----------------|---------------|
| 1CH   | Расширенный<br>интерфейс | Для сброса и перезапуска запишите<br>в регистр $5100$<br>Для отключения реле запишите<br>в регистр $5171$ | <sub>1</sub> nt | $\frac{q}{3}$ |

*Таблица 7. Адресная область измеренного значения: 03H/04H (чтение) и 06H/10H (запись)*

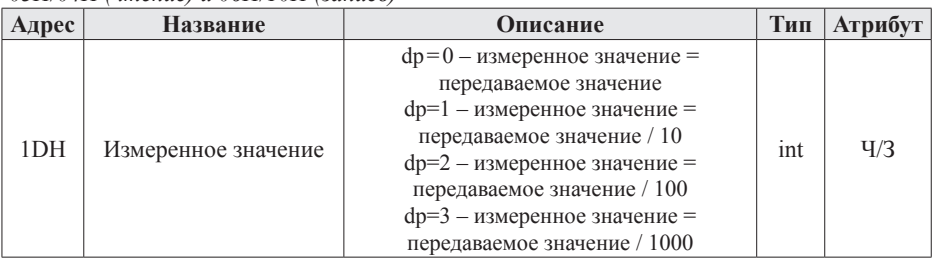

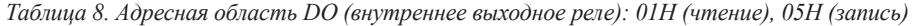

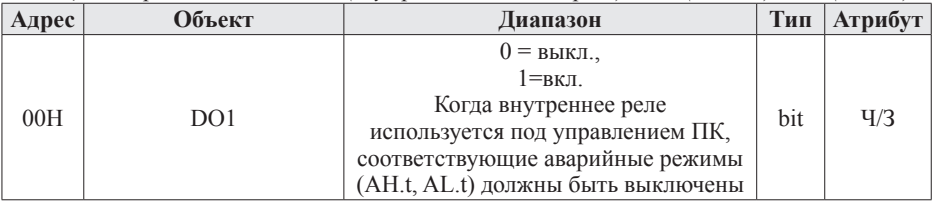

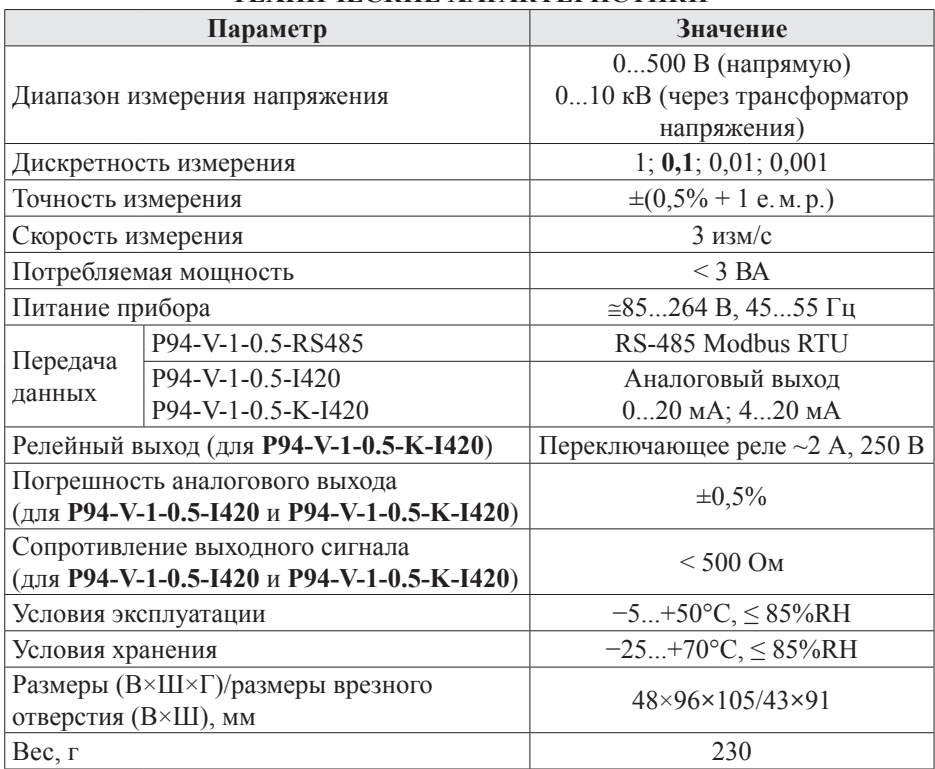

# ТЕХНИЧЕСКИЕ ХАРАКТЕРИСТИКИ

#### **КОМПЛЕКТАНИЯ**

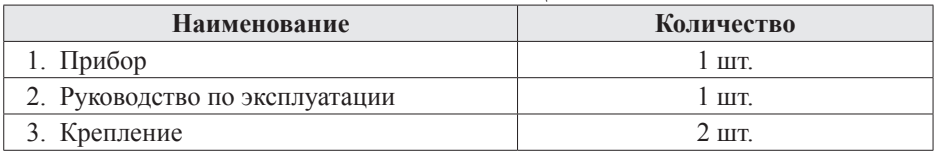

# ГАРАНТИЙНЫЕ ОБЯЗАТЕЛЬСТВА

Гарантийный срок составляет 12 месяцев от даты продажи. После окончания срока действия гарантии за все работы по ремонту и техобслуживанию с пользователя взимается плата. Поставщик не несет никакой ответственности за ущерб, связанный с повреждением изделия при транспортировке, в результате некорректного использования, а также в связи с модификацией или самостоятельным ремонтом изделия пользователем.

Производитель: ООО «Автоматика» 195265, г. Санкт-Петербург, а/я 71

Поставшик: kipspb.ru 195265, г. Санкт-Петербург, а/я 70 E-mail: 327@kipspb.ru Тел./факс: (812) 327-32-74, 928-32-74

# **ПРЕОБРАЗОВАТЕЛИ ИЗМЕРИТЕЛЬНЫЕ ОДНОФАЗНЫЕ OMIX**

- Выход: 4...20 мА, 0...5 В или 0...10 В
- $K$ пасс 1
- Монтаж на DIN-рейку, настенный

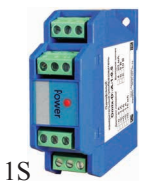

- Токовый преобразователь **D1-A-1**
	- $\bullet = 0...5$  A,  $= 0...1$  A,  $= 0...75$  MA,  $\sim 0.5$  A,  $\sim 0.1$  A
- Преобразователь напряжения **D1-V-1**
	- $\bullet = 0...500 \text{ B}$ ,  $= 0...100 \text{ B}$ ,  $= 0...10 \text{ B}$ ,
		- $\sim 0...500$  B,  $\sim 0...380$  B,  $\sim 0...250$  B,
		- $\sim 0$ ...200 B,  $\sim 0$ ...100 B

# **АМПЕРМЕТРЫ НА DIN-РЕЙКУ OMIX**

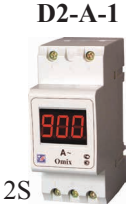

• Класс 0,5

• Переключаемый предел измерений  $~0.05$  A/1 kA

# • Переключаемый предел измерений  $\sim 0.5$  A/9 кA

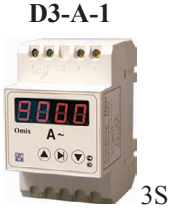

**ВОЛЬТМЕТРЫ НА DIN-РЕЙКУ OMIX** 

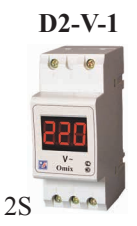

- $\cdot$  ~6...600 B
	- Класс 0,5

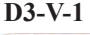

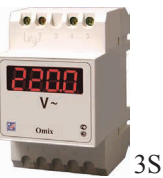